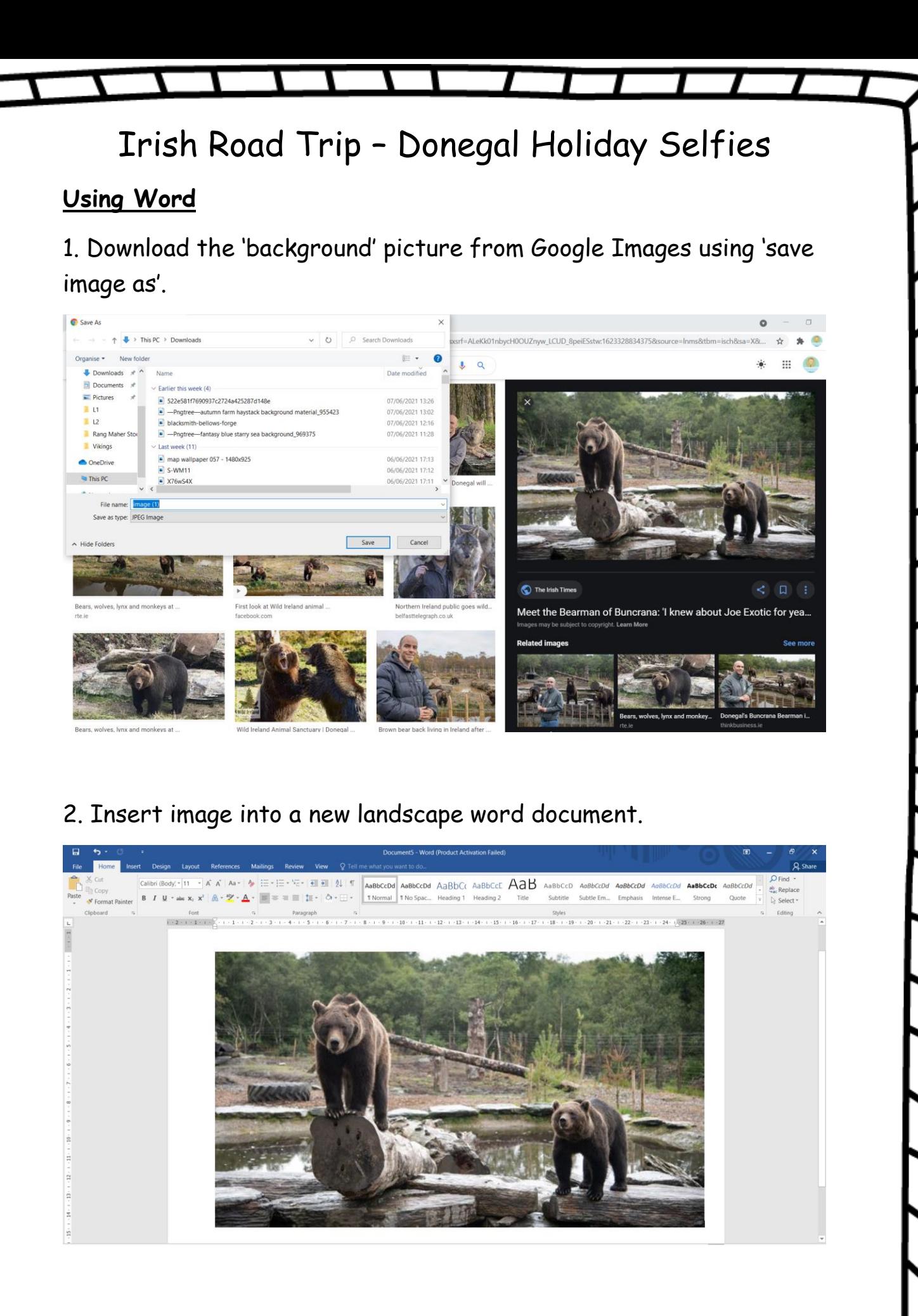

© Rang Maher 2021 www.rangmaher.com "Feel free to share!"

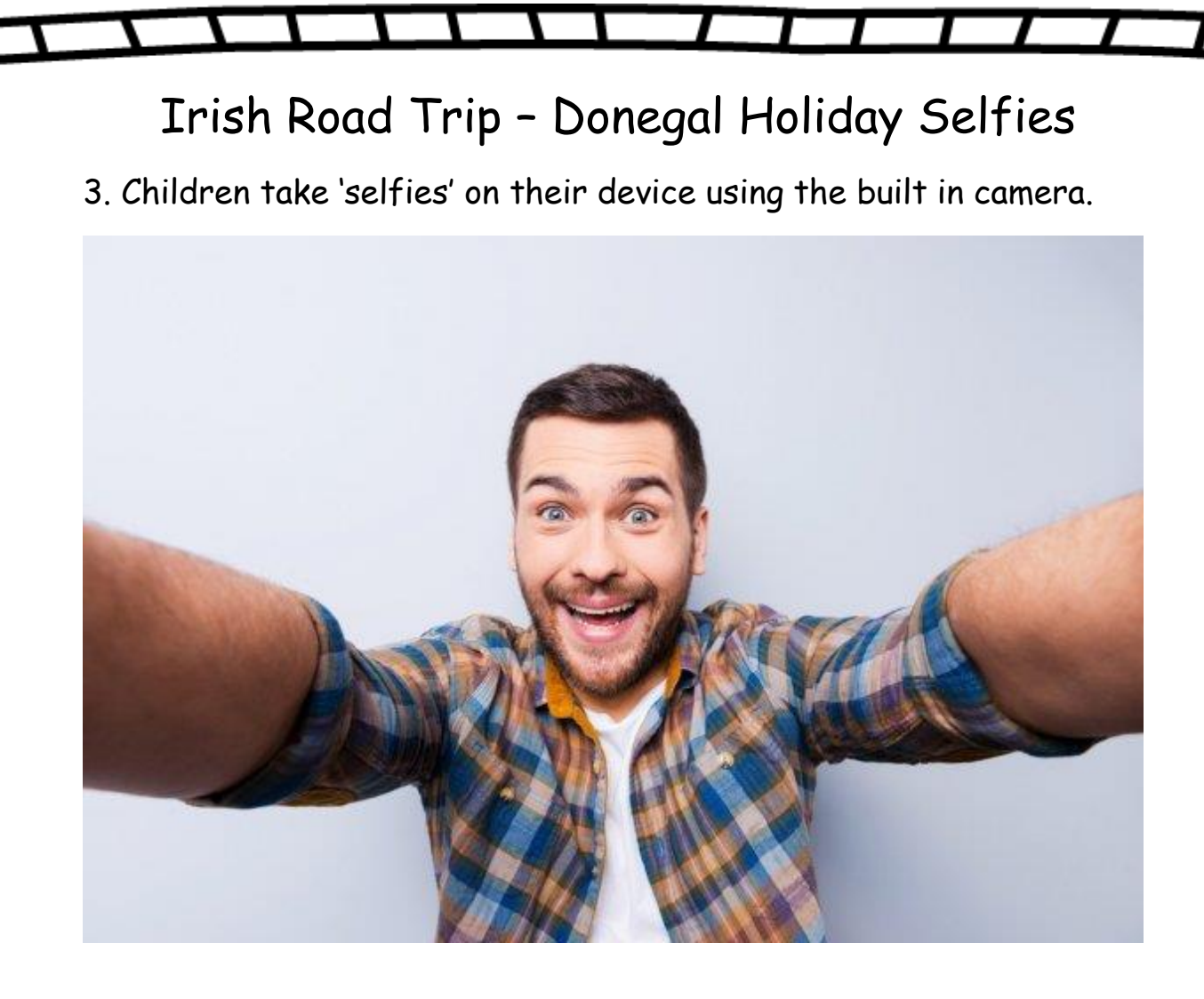

4. Insert 'selfie' image into the word document.

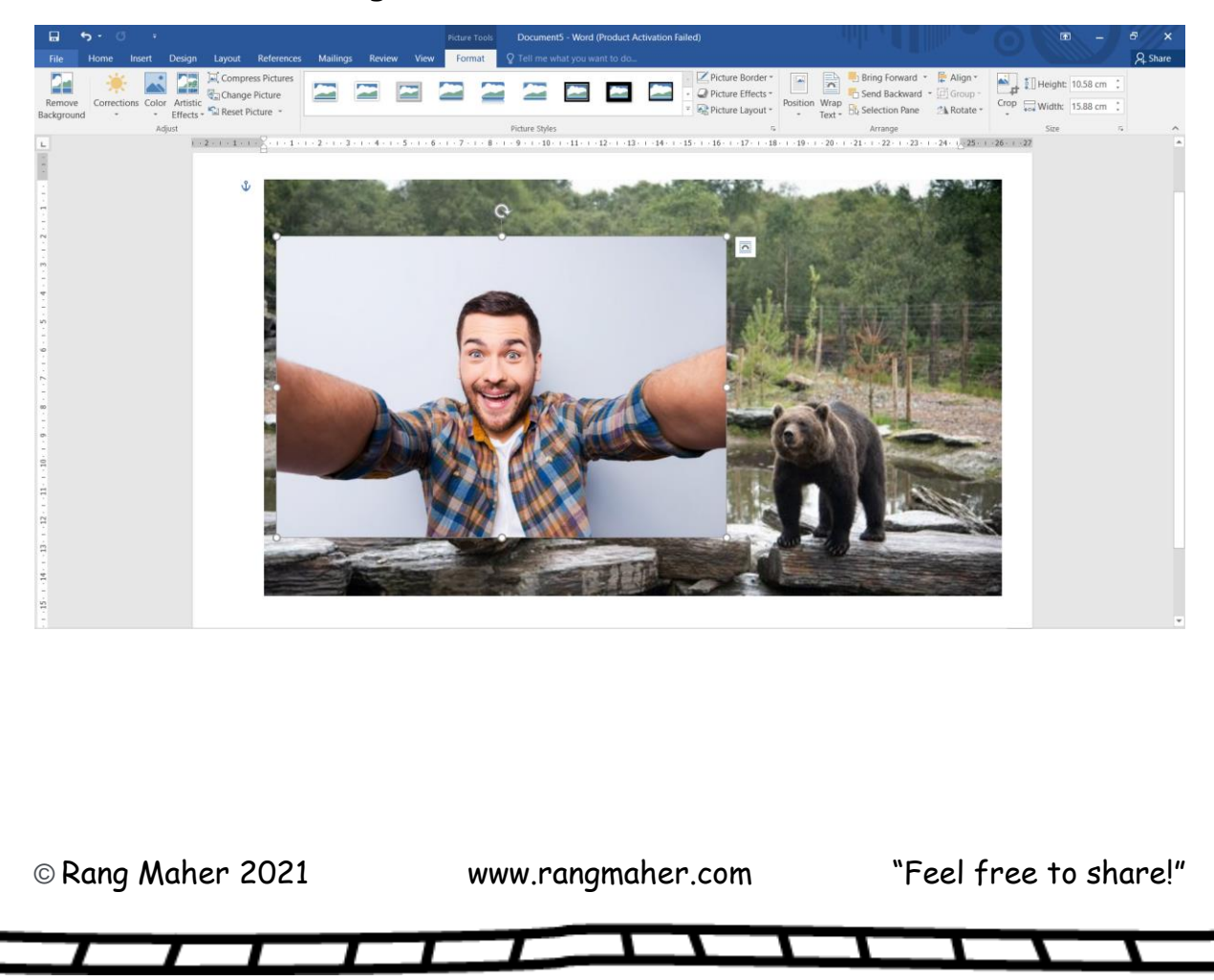

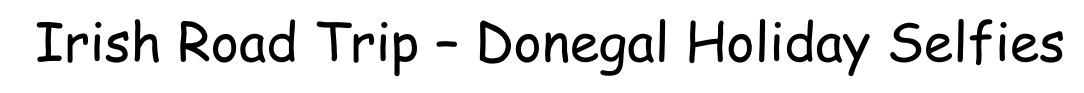

5. Click on 'selfie' image and click on remove background in the picture format tools.

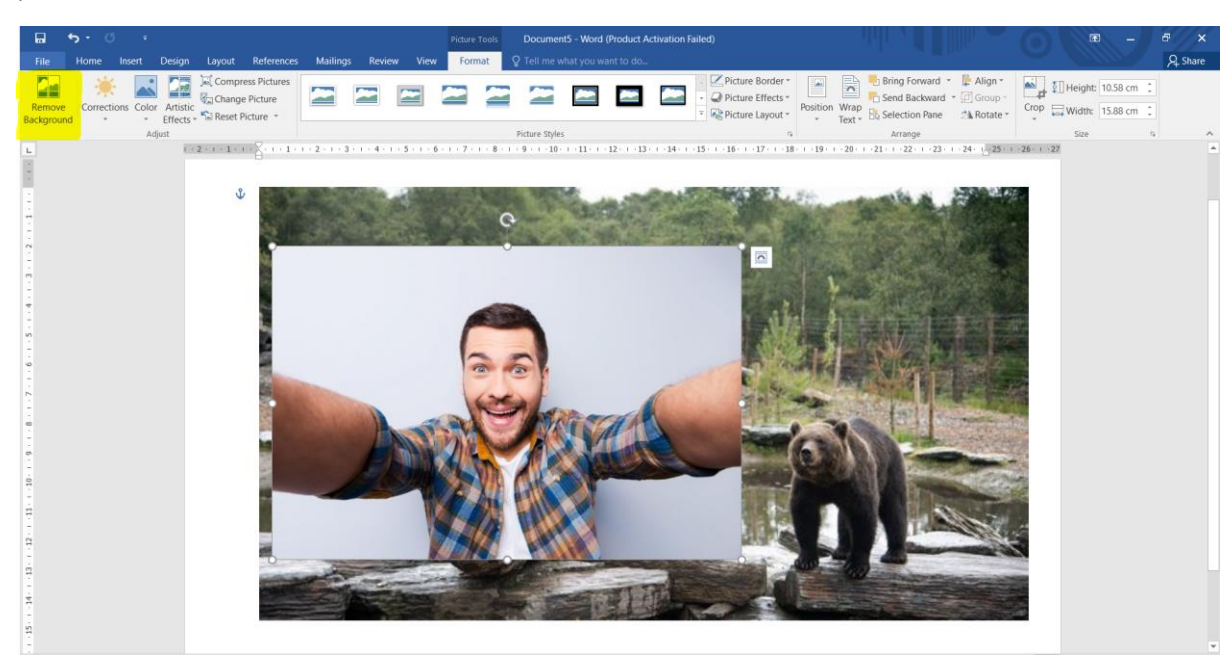

6. Mark only the areas you want to keep. Remove all the background areas.

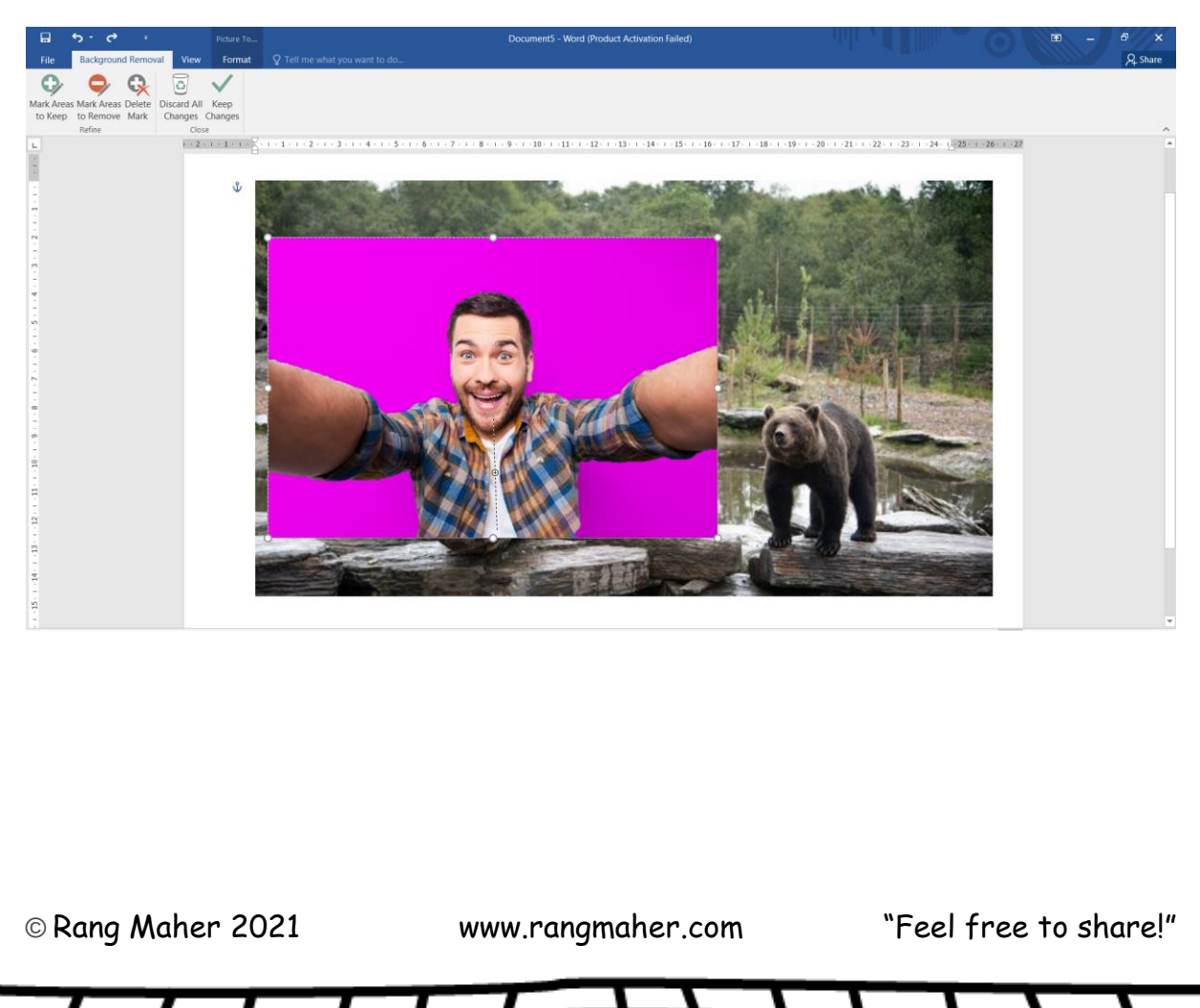

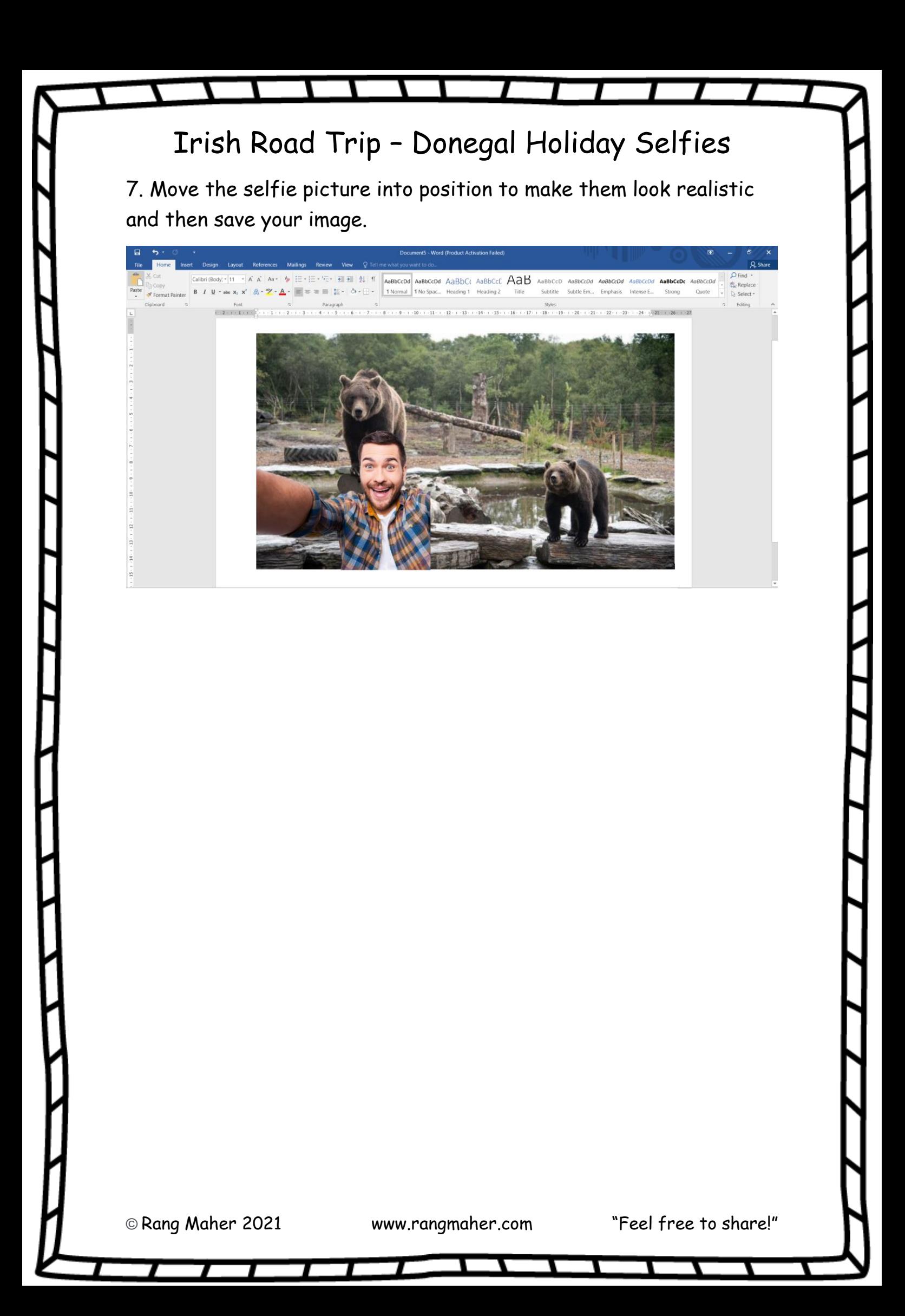